## 改變自己的資料夾成主資料夾(四)

建好自己的資料夾.pst 後,但是 OutLook 收信、行事曆、通訊錄等,仍會以預設 的個人資料夾來收信與處理。

這個教學能讓您:改變自己的資料來,來取代主資料夾,用它來收取新的電子郵件, 行事曆及通訊錄等全部移到自己的資料夾檔案裡。

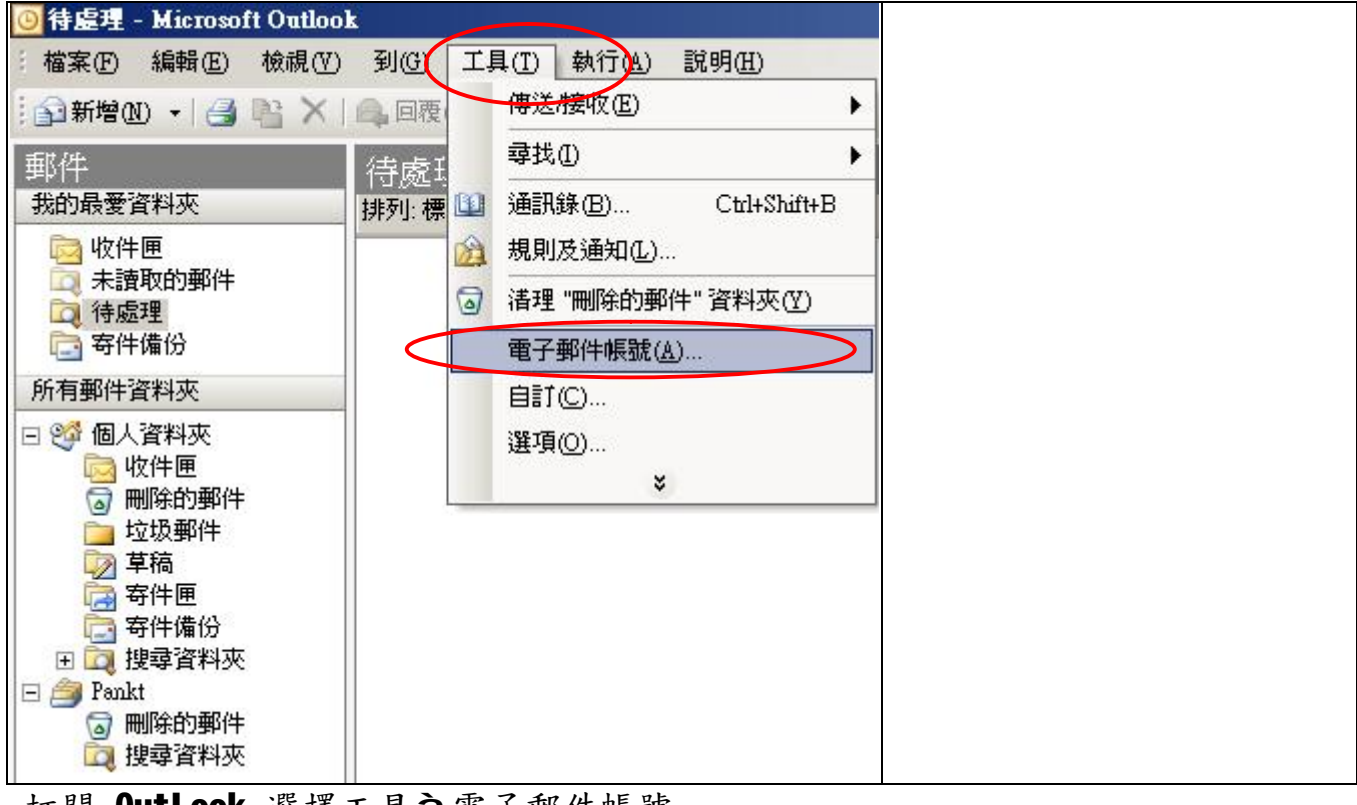

## 打開 OutLook 選擇工具 富子郵件帳號

按檢視或變更現有的帳號,按下一步

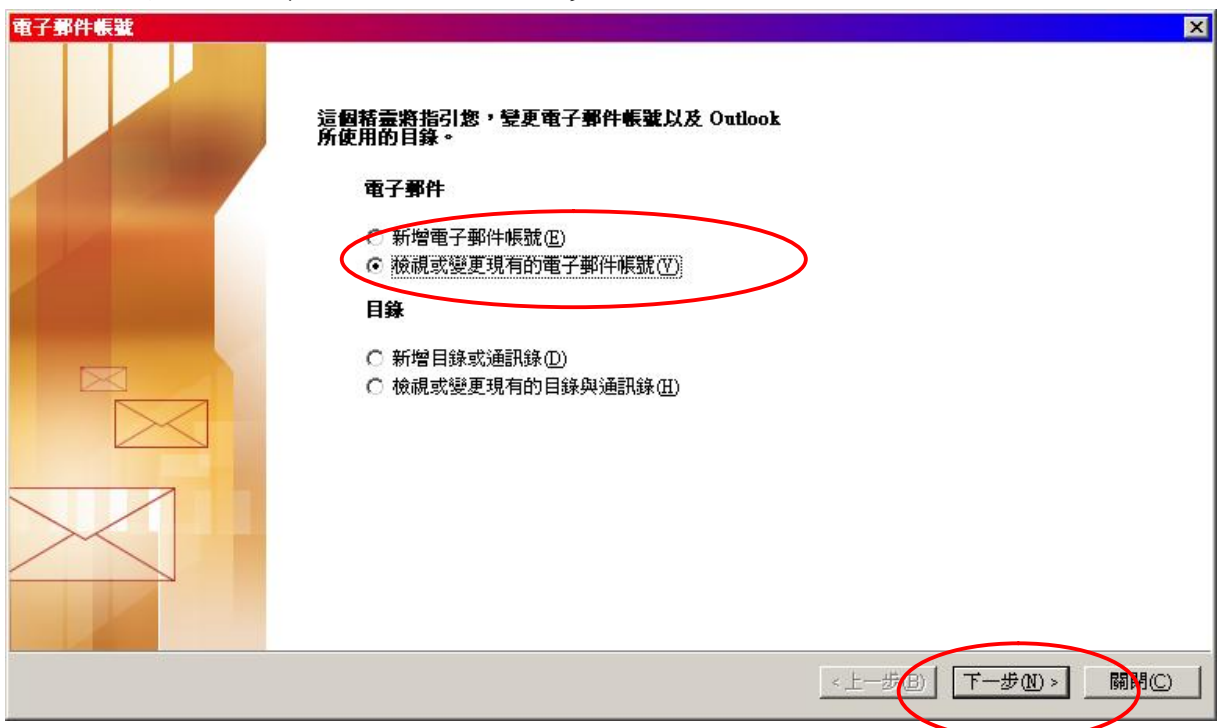

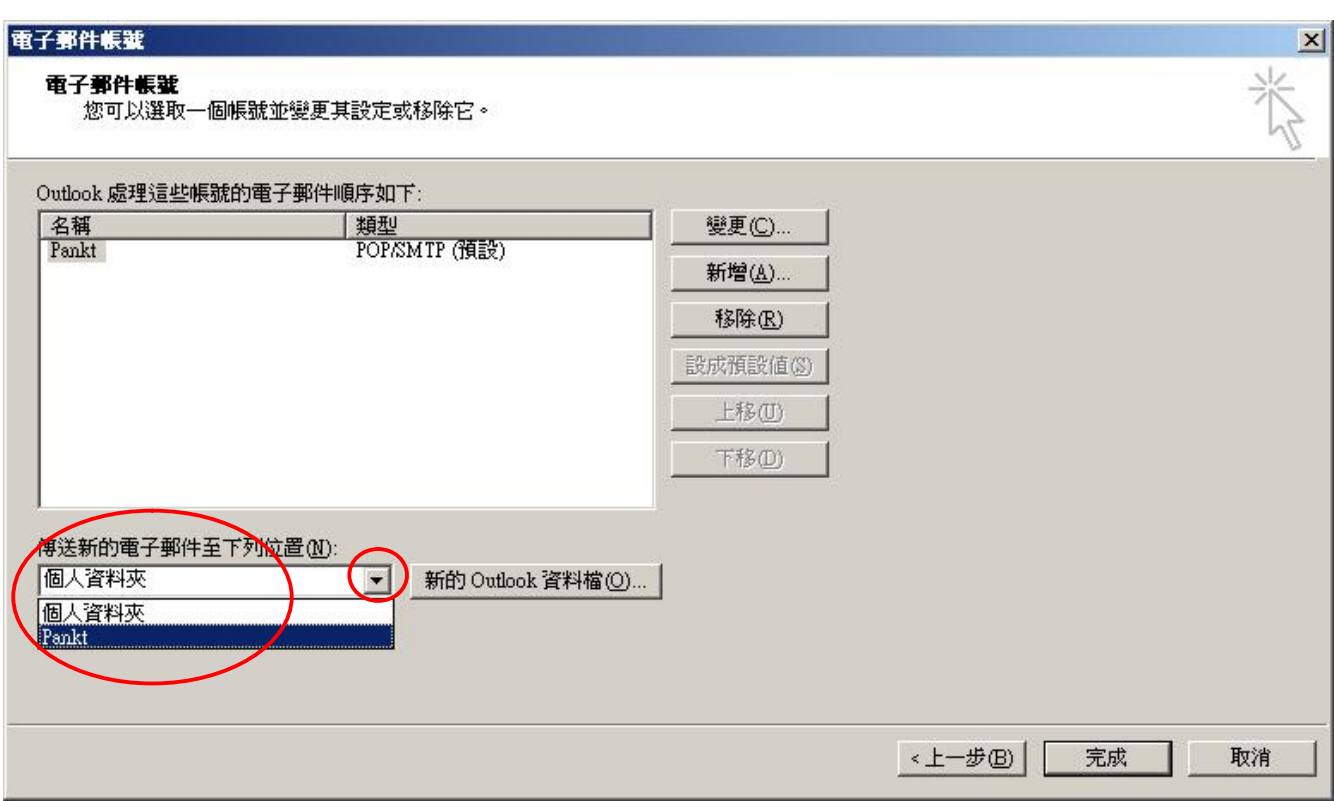

注意:這個設置會將您收到的信件,改變到新的 OutLook 資料夾裡,包涵行事曆、 通訊錄等。

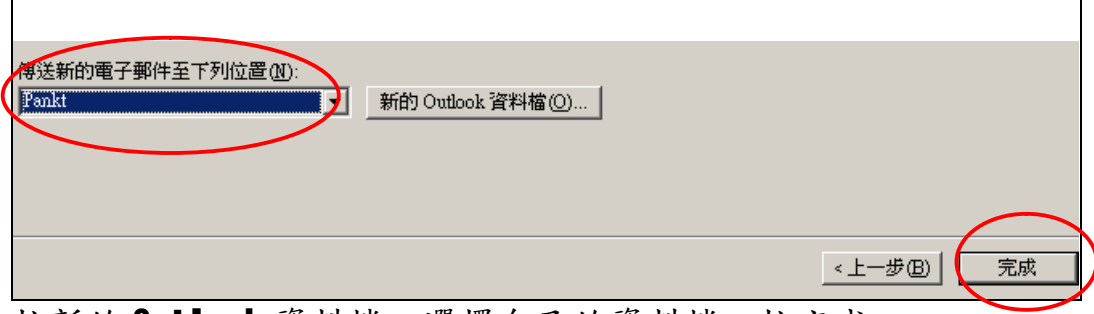

按新的 Outlook 資料檔,選擇自己的資料檔,按完成。

系統出現說明訊息

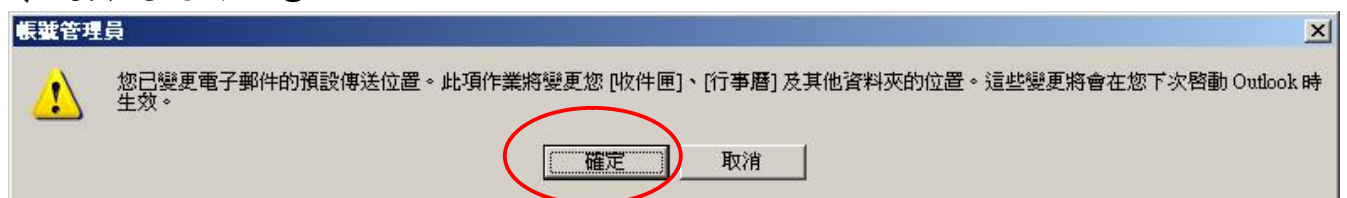

按確定後,離開 OutLook,再執行 OutLook

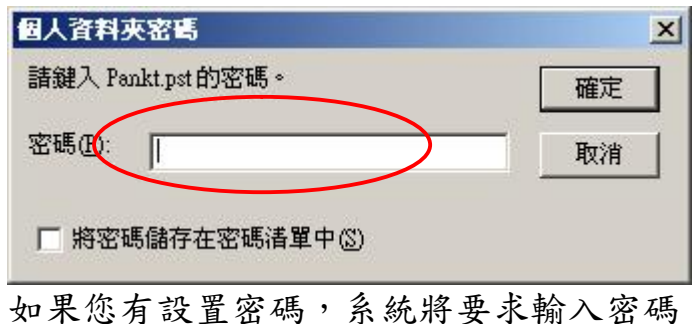

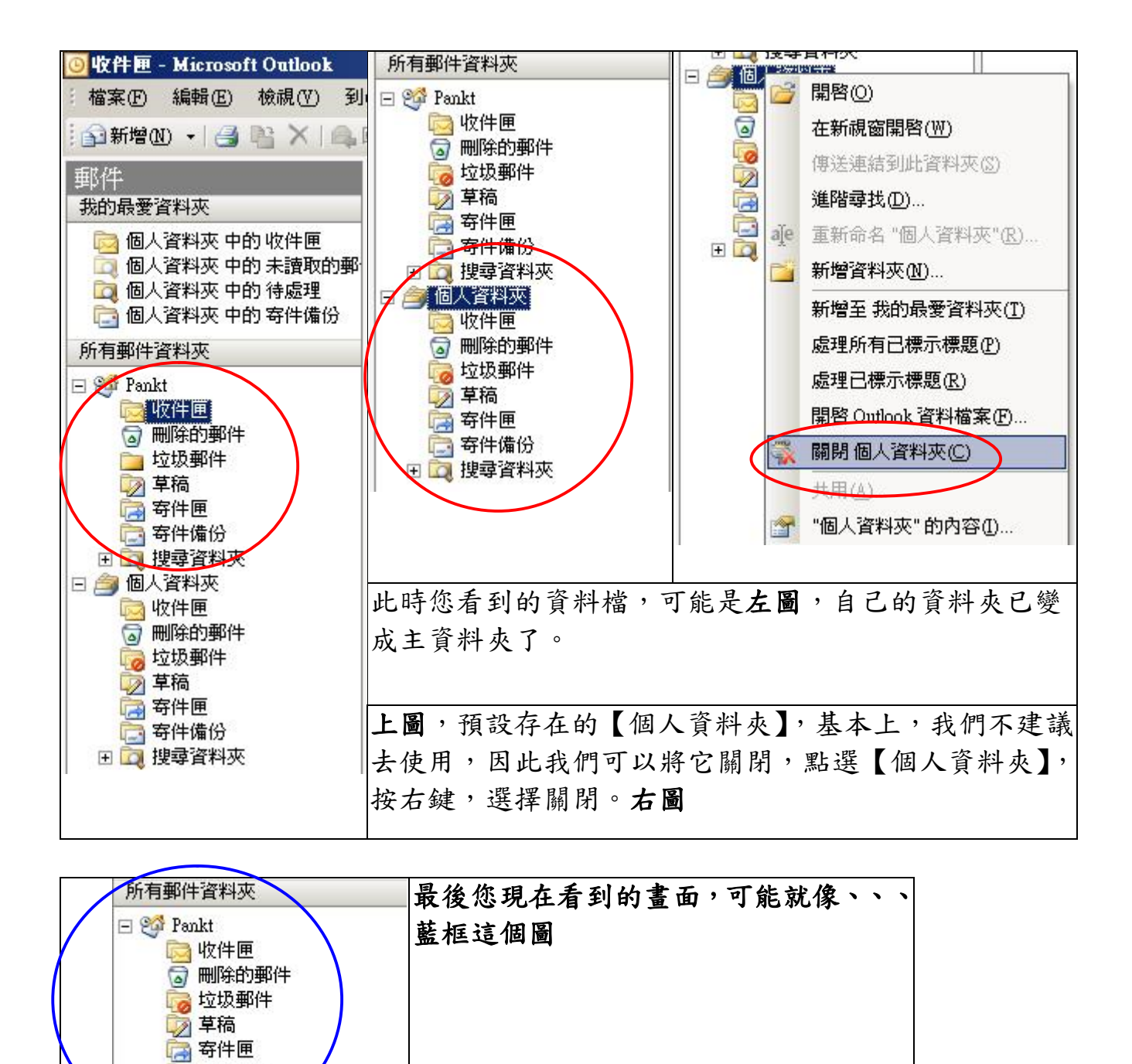

**福州市六一北路 328 號金安大廈(金源花園 B 座)1506 室** 電 話:0591-87555395 傳 真:0591-875555<br>客服專線:0591-87535895 服務手機:13950393985<br>網址:<http://www.fzjz.cn> E-Mail:[fzjz@CnEdi.net](mailto:fzjz@CnEdi.net)

每 寄件備份 田口搜尋資料夾